Datenpool löschen

# Datenpool löschen

#### [Hauptseite](https://onlinehilfen.ra-micro.de/index.php/Hauptseite) > [Kanzleiverwaltung](https://onlinehilfen.ra-micro.de/index.php/Kategorie:Kanzleiverwaltung) > [Datenpools](https://onlinehilfen.ra-micro.de/index.php/Datenpools) > [Datenpool löschen](https://onlinehilfen.ra-micro.de)

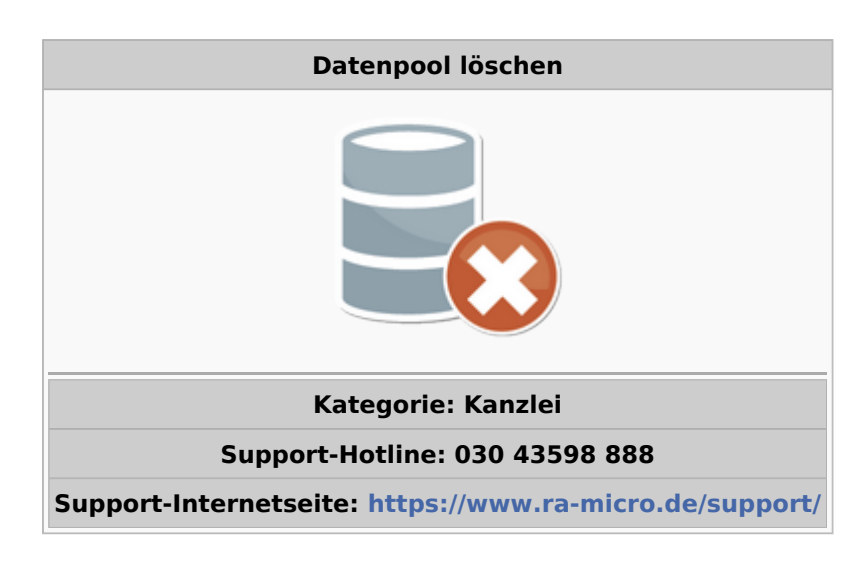

#### **Inhaltsverzeichnis**

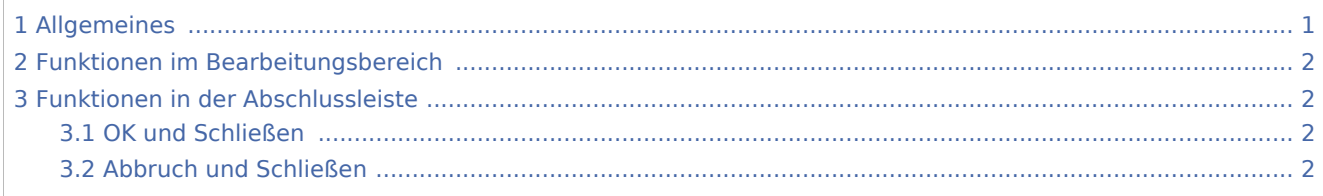

### <span id="page-0-0"></span>Allgemeines

Benutzer mit dem Recht *Verwalter* können über diese Programmfunktion einen zuvor gewählten Datenpool löschen. Eine Löschung kann nur erfolgen, wenn kein Benutzer den Datenpool aktiviert hat, eine entsprechende Prüfung wird vom Programm vorgenommen. Über die erfolgreiche Löschung informiert eine Hinweismeldung.

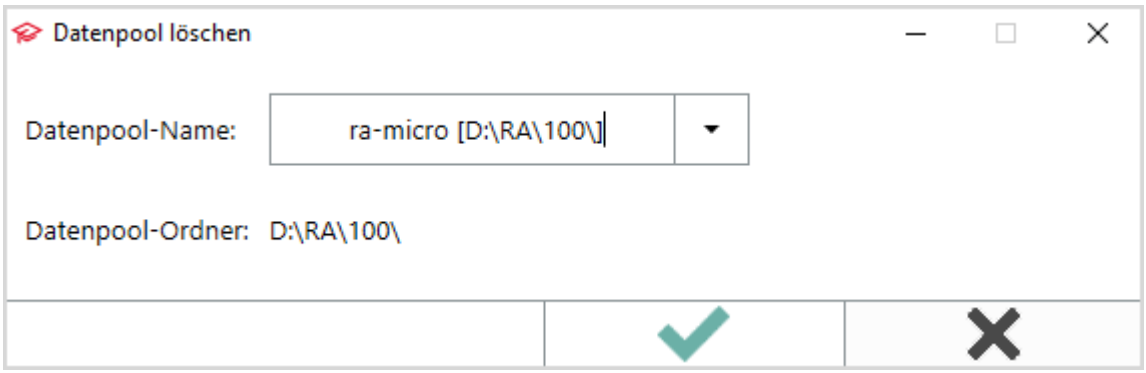

Datenpool löschen

## <span id="page-1-0"></span>Funktionen im Bearbeitungsbereich

Eine Löschung des Datenpools kann nur erfolgen, wenn kein Benutzer den Datenpool aktiviert hat, eine entsprechende Prüfung wird vom Programm vorgenommen.

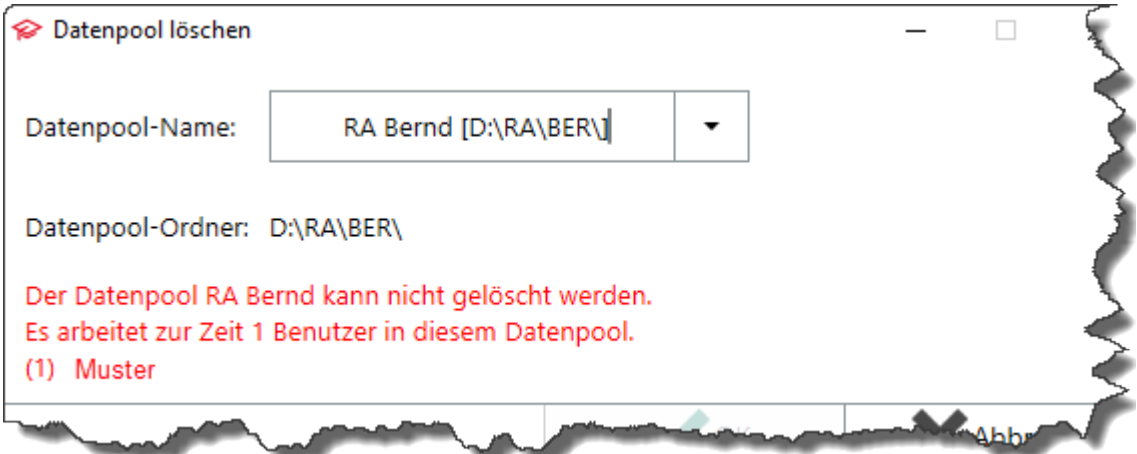

## <span id="page-1-1"></span>Funktionen in der Abschlussleiste

#### <span id="page-1-2"></span>OK und Schließen

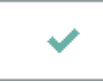

Bestätigt die Auswahl und der Datenpool wird gelöscht.

### <span id="page-1-3"></span>Abbruch und Schließen

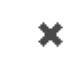

Die Maske wird ohne Auswirkungen geschlossen.